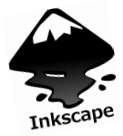

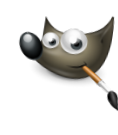

**Southborough LibGuide: Dremel Digilab Laser Cutter**

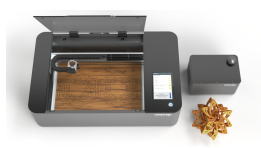

### **What is Laser Cutting?**

*Thinking about starting a new hobby like jewelry design? Helping out with personalized favors for a celebration? Eager to get started in the Maker world?* Laser cutting uses light to cut and engrave images on a variety of materials. Custom bookmarks, pop-up cards, luggage tags, and much, MUCH MORE is possible with paper, cardstock, cork, vinyl, wood and many other toxic-free materials.

### **Vector vs. Bitmap - a Primer**

The Dremel Digilab Laser Cutter uses vector and bitmap images to cut or engrave, respectively. *To learn more about the dif erences between bitmap and vector images, check out [The](https://www.printcnx.com/resources-and-support/addiational-resources/raster-images-vs-vector-graphics/) Printing [Collection.](https://www.printcnx.com/resources-and-support/addiational-resources/raster-images-vs-vector-graphics/)*

The Dremel Laser Cutter accepts the following file types:

*Vector* files used for *cutting through* materials: SVG

*Bitmap* (aka 'raster') images, used for *etching on materials*: .JPG, .PNG

## **Creating and Editing Vector and Bitmap Files**

[Inkscape](https://inkscape.org/) is a free, open-source *vector-drawing* software program; [GIMP](https://www.gimp.org/) is a free, open-source software program that *creates bitmap images*. Both software programs are available on the macMini in the Idea Lab as well as on the library's in-house loaner Dell laptops.

### **Online Tutorials**

[Dremel Laser Cutter File Setup - Kathryn](https://www.youtube.com/watch?v=bLFZSZmJlzs&t=371s) **[McElroy](https://www.youtube.com/watch?v=bLFZSZmJlzs&t=371s)** 

[Dremel Instructional Videos: Kathryn](https://www.youtube.com/channel/UCMcD3IyCc8k55G5HZKKp4yQ) [McElroy's YouTube Channel](https://www.youtube.com/channel/UCMcD3IyCc8k55G5HZKKp4yQ)

[Inkscape for Laser Cutting: Beginner's](https://www.youtube.com/watch?v=fCw5lE_vbbc) **[Tutorial](https://www.youtube.com/watch?v=fCw5lE_vbbc)** 

#### **Free Vector Images**

You may download free vector images from the internet (with proper attribution): **[Vecteezy](https://www.vecteezy.com/)** 

You can also try converting your bitmap images to vector images with an online service: [Vector Magic](https://vectormagic.com/)

### **Project Inspiration**

[From Grey Lightning:](https://www.youtube.com/watch?v=sLqalrzu2Pc) 40 Projects and [Christmas Ornaments](https://www.youtube.com/watch?v=V4WwwCSJcHE)

**From Maker Design Lab:** [Wooden Birds](https://makerdesignlab.com/projects/wooden-birds-spring-craft/) and [Engraved Notebook Cover](https://makerdesignlab.com/projects/custom-wooden-notebook/)

**From DIY3DTECH:** [Laser cutting Google](https://www.youtube.com/watch?v=ZTEzOqq5RF8) [Maps onto coasters](https://www.youtube.com/watch?v=ZTEzOqq5RF8)

### **Processing Your Laser Project**

Once you've prepped your image file(s), please consult with an Idea Lab staff member to set up the job's requirements, including the materials, time to completion, etc. Lab staff will execute all jobs to ensure patrons' safety.

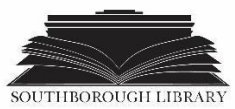

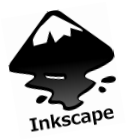

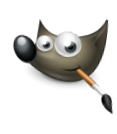

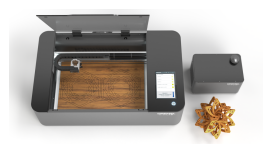

#### **Share Your Progress**

Be sure to take photos and/or short videos and email them to [rdonovan@southboroughma.com](mailto:rdonovan@southboroughma.com) so we can post them on our Facebook and Twitter pages. Use hashtag #sblibIdeaLab.

#### **CW/MARS Resources**

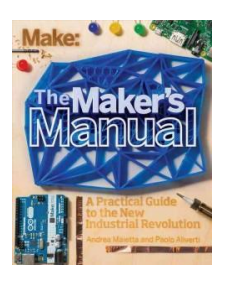

[The Maker's Manual](http://resources)

# **OverDrive Resources**

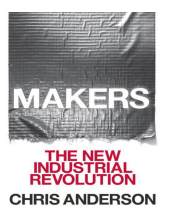

[Makers: The New Industrial](https://cwmars.overdrive.com/media/0E367D0A-5A39-40C7-9B92-ED51D452543F) [Revolution](https://cwmars.overdrive.com/media/0E367D0A-5A39-40C7-9B92-ED51D452543F)

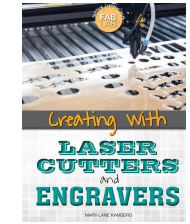

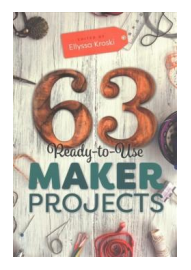

[63 Ready-to-Use Maker](http://bark.cwmars.org/eg/opac/record/4127143?locg=1;detail_record_view=0;page=3;sort=poprel;query=Laser%20Cutting) [Projects](http://bark.cwmars.org/eg/opac/record/4127143?locg=1;detail_record_view=0;page=3;sort=poprel;query=Laser%20Cutting)

[Laser Cutters and](https://cwmars.overdrive.com/media/4131162) [Engravers](https://cwmars.overdrive.com/media/4131162)

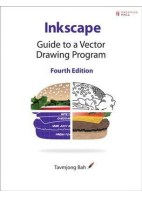

[Inkscape: Guide to a Vector](http://bark.cwmars.org/eg/opac/record/2795611?locg=1;detail_record_view=0;page=0;sort=poprel;query=Inkscape%20) [Drawing Program](http://bark.cwmars.org/eg/opac/record/2795611?locg=1;detail_record_view=0;page=0;sort=poprel;query=Inkscape%20)

Southborough Library | 508-485-5031 | [https://www.southboroughlib.org/](https://www.southboroughlib.org/index.asp)

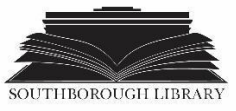